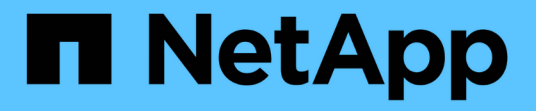

# 从备份副本还原虚拟机 SnapManager for Hyper-V

NetApp October 04, 2023

This PDF was generated from https://docs.netapp.com/zh-cn/snapmanager-hyper-v/referencerequirements-for-restoring-a-virtual-machine.html on October 04, 2023. Always check docs.netapp.com for the latest.

# 目录

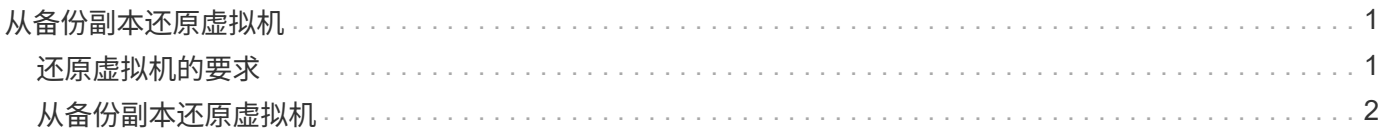

# <span id="page-2-0"></span>从备份副本还原虚拟机

您可以使用SnapManager for Hyper-V从备份副本还原虚拟机(VM)。您还可以还原属于集 群一部分的虚拟机。SnapManager for Hyper-V可确定集群中要将虚拟机还原到的相应节 点。

要还原VM、SnapManager for Hyper-V会使用SnapDrive for Windows中的文件级还原功能。您可以将虚拟机的 关联文件(包括配置文件、Snapshot副本和任何VHD)分布在多个ONTAP LUN中。一个LUN可以包含属于多 个VM的文件。

如果某个LUN仅包含与要还原的虚拟机关联的文件、则SnapManager for Hyper-V将使用LCSR (LUN克隆拆分还 原)还原此LUN。如果某个LUN包含与要还原的虚拟机无关的其他文件、则SnapManager for Hyper-V将使用文件 副本还原操作来还原虚拟机。

• 相关信息 \*

["NetApp](http://mysupport.netapp.com/documentation/productlibrary/index.html?productID=30049) [文档:](http://mysupport.netapp.com/documentation/productlibrary/index.html?productID=30049) [SnapDrive for Windows](http://mysupport.netapp.com/documentation/productlibrary/index.html?productID=30049) [\(当前版本\)](http://mysupport.netapp.com/documentation/productlibrary/index.html?productID=30049)["](http://mysupport.netapp.com/documentation/productlibrary/index.html?productID=30049)

# <span id="page-2-1"></span>还原虚拟机的要求

要从备份副本还原虚拟机、必须先确定要如何还原备份副本。

**VM**备份副本名称

您必须确定要还原的备份副本。

所有备份副本都会在恢复管理窗口的备份窗格中按名称列出。

## **VM**备份副本类型

从应用程序一致的备份还原虚拟机可在VSS的协调下完成。Hyper-V VSS写入程序会在还原之前删除虚拟机、并 在还原操作完成后将虚拟机注册到Hyper-V Manager。

从崩溃状态一致的备份还原虚拟机不涉及VSS。在执行还原操作之前、虚拟机已关闭。从崩溃状态一致的备份还 原时、虚拟机必须存在;从崩溃状态一致的备份还原已删除的虚拟机失败。

## **VM**备份副本状态

您必须确定虚拟机是否仍存在。

如果虚拟机不再存在、则在创建虚拟机的LUN仍然存在时、您仍可以还原它。LUN的驱动器号和Windows 卷GUID必须与备份时相同。

如果删除Windows Server 2008 R2中的虚拟机、则可以从应用程序一致的备份还原该虚拟机、但在Windows Server 2012和Windows Server 2012 R2中、可以从崩溃和应用程序一致的备份还原已删除的虚拟机。

如果在删除虚拟机之前已将其从所有数据集中删除、您仍可以通过选择未受保护的资源并选择其所属的备份来还 原它。

## **VM**备份副本配置状态

您必须确定虚拟机配置是否与备份时相同。

如果当前虚拟机配置与备份时的配置不同、则SnapManager for Hyper-V会通知您虚拟机布局已更改、并询问您 是否要还原备份中存在的虚拟机配置和数据。

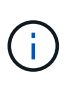

由于SnapManager for Hyper-V不会备份虚拟机的集群配置、因此无法还原集群配置。如果虚拟 机和集群配置丢失、您可以从SnapManager for Hyper-V还原虚拟机、但必须手动使其具有高可 用性。

如果虚拟机的配置与备份中虚拟机的当前配置不同、则可能需要更新集群配置以反映任何新添加或删除的虚拟硬 盘(VHD)。

## **Snapshot**副本状态

在尝试执行还原操作之前、您可以验证备份Snapshot副本是否位于存储系统上。

## **VM**重新启动

您可以选择在虚拟机还原后启动它。

• 相关信息 \*

["Microsoft TechNet](http://technet.microsoft.com/library/ff182338(v=WS.10).aspx)[:](http://technet.microsoft.com/library/ff182338(v=WS.10).aspx)[Windows Server 2008 R2](http://technet.microsoft.com/library/ff182338(v=WS.10).aspx)[中的故障转移集群](http://technet.microsoft.com/library/ff182338(v=WS.10).aspx)["](http://technet.microsoft.com/library/ff182338(v=WS.10).aspx)

# <span id="page-3-0"></span>从备份副本还原虚拟机

您可以使用SnapManager for Hyper-V一次还原单个虚拟机(VM)、以便从备份副本恢复丢 失或损坏的数据。

您需要的内容 您必须具有以下信息:

- 备份名称
- 配置信息
- 脚本信息

还原到备用主机时、原始VM所在物理计算机上的CPU类型应与要还原VM的物理计算机兼容。或者、您也可以 使用Hyper-V Manager指定允许将计算机还原到具有不同CPU类型的计算机。

关于此任务

存储实时迁移后、您无法从最新备份进行还原。

如果您启动Hyper-V虚拟机的还原操作、并且正在对同一虚拟机进行另一次备份或还原、则此操作将失败。

步骤

1. 在导航窗格中、单击\*恢复\*。

- 2. 选择要还原的虚拟机。
- 3. 在备份窗格中、选择要还原的备份副本的名称、然后单击\*还原\*。

此时将显示还原向导。

4. 完成向导中的步骤以还原虚拟机备份副本。

关闭向导不会取消还原操作。SnapManager for Hyper-V会在开始还原操作之前验证虚拟机配置。如果虚拟 机配置发生任何更改、则会显示一条警告、您可以选择继续或取消此操作。

完成后

您可以在\*作业管理\*窗口中查看还原操作的状态、也可以通过在\*报告管理\*窗口中查看报告来检查操作结果。

• 相关信息 \*

[故障恢复后从备份中还原](https://docs.netapp.com/zh-cn/snapmanager-hyper-v/reference-restore-from-a-backup-after-failback.html)

#### 版权信息

版权所有 © 2023 NetApp, Inc.。保留所有权利。中国印刷。未经版权所有者事先书面许可,本文档中受版权保 护的任何部分不得以任何形式或通过任何手段(图片、电子或机械方式,包括影印、录音、录像或存储在电子检 索系统中)进行复制。

从受版权保护的 NetApp 资料派生的软件受以下许可和免责声明的约束:

本软件由 NetApp 按"原样"提供,不含任何明示或暗示担保,包括但不限于适销性以及针对特定用途的适用性的 隐含担保,特此声明不承担任何责任。在任何情况下,对于因使用本软件而以任何方式造成的任何直接性、间接 性、偶然性、特殊性、惩罚性或后果性损失(包括但不限于购买替代商品或服务;使用、数据或利润方面的损失 ;或者业务中断),无论原因如何以及基于何种责任理论,无论出于合同、严格责任或侵权行为(包括疏忽或其 他行为),NetApp 均不承担责任,即使已被告知存在上述损失的可能性。

NetApp 保留在不另行通知的情况下随时对本文档所述的任何产品进行更改的权利。除非 NetApp 以书面形式明 确同意,否则 NetApp 不承担因使用本文档所述产品而产生的任何责任或义务。使用或购买本产品不表示获得 NetApp 的任何专利权、商标权或任何其他知识产权许可。

本手册中描述的产品可能受一项或多项美国专利、外国专利或正在申请的专利的保护。

有限权利说明:政府使用、复制或公开本文档受 DFARS 252.227-7013(2014 年 2 月)和 FAR 52.227-19 (2007 年 12 月)中"技术数据权利 — 非商用"条款第 (b)(3) 条规定的限制条件的约束。

本文档中所含数据与商业产品和/或商业服务(定义见 FAR 2.101)相关,属于 NetApp, Inc. 的专有信息。根据 本协议提供的所有 NetApp 技术数据和计算机软件具有商业性质,并完全由私人出资开发。 美国政府对这些数 据的使用权具有非排他性、全球性、受限且不可撤销的许可,该许可既不可转让,也不可再许可,但仅限在与交 付数据所依据的美国政府合同有关且受合同支持的情况下使用。除本文档规定的情形外,未经 NetApp, Inc. 事先 书面批准,不得使用、披露、复制、修改、操作或显示这些数据。美国政府对国防部的授权仅限于 DFARS 的第 252.227-7015(b)(2014 年 2 月)条款中明确的权利。

商标信息

NetApp、NetApp 标识和 <http://www.netapp.com/TM> 上所列的商标是 NetApp, Inc. 的商标。其他公司和产品名 称可能是其各自所有者的商标。